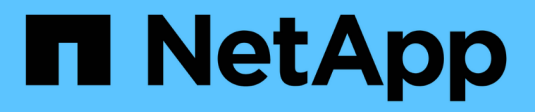

### **FabricPool**에 대한 **StorageGRID** 모범 사례 StorageGRID 11.8

NetApp March 19, 2024

This PDF was generated from https://docs.netapp.com/ko-kr/storagegrid-118/fabricpool/best-practicesfor-high-availability-groups.html on March 19, 2024. Always check docs.netapp.com for the latest.

# 목차

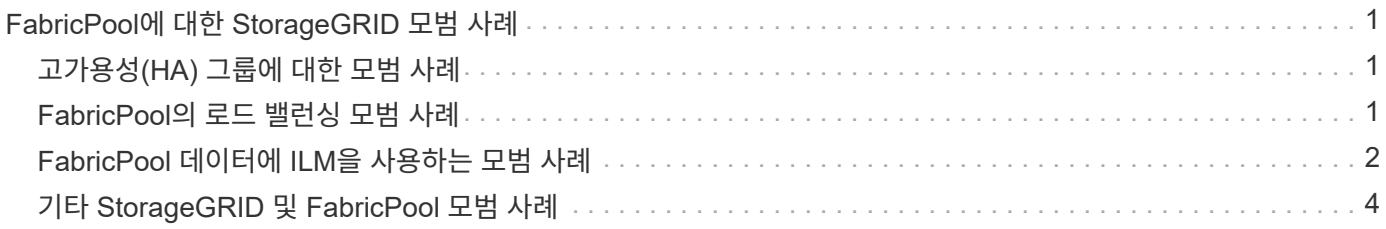

## <span id="page-2-0"></span>**FabricPool**에 대한 **StorageGRID** 모범 사례

## <span id="page-2-1"></span>고가용성**(HA)** 그룹에 대한 모범 사례

StorageGRID를 FabricPool 클라우드 계층으로 연결하기 전에 StorageGRID HA(고가용성) 그룹에 대해 알아보고 FabricPool에 HA 그룹을 사용한 모범 사례를 검토하십시오.

### **HA** 그룹이란 무엇입니까**?**

HA(고가용성) 그룹은 여러 StorageGRID 게이트웨이 노드, 관리 노드 또는 둘 모두의 인터페이스 모음입니다. HA 그룹을 사용하면 클라이언트 데이터 연결을 계속 사용할 수 있습니다. HA 그룹의 액티브 인터페이스에 장애가 발생할 경우 백업 인터페이스에서 FabricPool 작업에 거의 영향을 주지 않고 워크로드를 관리할 수 있습니다.

각 HA 그룹은 연결된 노드의 공유 서비스에 대한 고가용성 액세스를 제공합니다. 예를 들어, 게이트웨이 노드에만 있거나 관리 노드와 게이트웨이 노드 모두에 있는 인터페이스로 구성된 HA 그룹은 공유 로드 밸런서 서비스에 대한 고가용성 액세스를 제공합니다.

고가용성 그룹에 대한 자세한 내용은 을 참조하십시오 ["](https://docs.netapp.com/ko-kr/storagegrid-118/admin/managing-high-availability-groups.html)[고가용성](https://docs.netapp.com/ko-kr/storagegrid-118/admin/managing-high-availability-groups.html)[\(HA\)](https://docs.netapp.com/ko-kr/storagegrid-118/admin/managing-high-availability-groups.html) [그룹](https://docs.netapp.com/ko-kr/storagegrid-118/admin/managing-high-availability-groups.html) [관리](https://docs.netapp.com/ko-kr/storagegrid-118/admin/managing-high-availability-groups.html)["](https://docs.netapp.com/ko-kr/storagegrid-118/admin/managing-high-availability-groups.html).

#### **HA** 그룹 사용

FabricPool용 StorageGRID HA 그룹을 생성하는 모범 사례는 워크로드에 따라 다릅니다.

- 운영 워크로드 데이터에 FabricPool를 사용할 계획이라면 데이터 검색이 중단되지 않도록 최소 2개의 로드 밸런싱 노드를 포함하는 HA 그룹을 생성해야 합니다.
- FabricPool 스냅샷 전용 볼륨 계층화 정책 또는 비 운영 로컬 성능 계층(예: 재해 복구 위치 또는 NetApp SnapMirror ® 대상)을 사용하려는 경우 하나의 노드만 사용하여 HA 그룹을 구성할 수 있습니다.

다음 지침은 Active-Backup HA에 대한 HA 그룹 설정(한 노드는 활성 상태이고 한 노드는 백업)에 대해 설명합니다. 그러나 DNS 라운드 로빈 또는 Active-Active HA를 사용하는 것이 좋습니다. 이러한 기타 HA 구성의 이점에 대한 자세한 내용은 를 참조하십시오 ["HA](https://docs.netapp.com/ko-kr/storagegrid-118/admin/configuration-options-for-ha-groups.html) [그룹에](https://docs.netapp.com/ko-kr/storagegrid-118/admin/configuration-options-for-ha-groups.html) [대한](https://docs.netapp.com/ko-kr/storagegrid-118/admin/configuration-options-for-ha-groups.html) [구성](https://docs.netapp.com/ko-kr/storagegrid-118/admin/configuration-options-for-ha-groups.html) [옵션](https://docs.netapp.com/ko-kr/storagegrid-118/admin/configuration-options-for-ha-groups.html)["](https://docs.netapp.com/ko-kr/storagegrid-118/admin/configuration-options-for-ha-groups.html).

### <span id="page-2-2"></span>**FabricPool**의 로드 밸런싱 모범 사례

StorageGRID를 FabricPool 클라우드 계층으로 연결하기 전에 로드 밸런서와 FabricPool를 함께 사용하는 모범 사례를 검토하십시오.

StorageGRID 로드 밸런서 및 로드 밸런서 인증서에 대한 일반 정보는 을 참조하십시오 ["](https://docs.netapp.com/ko-kr/storagegrid-118/admin/managing-load-balancing.html)[로드](https://docs.netapp.com/ko-kr/storagegrid-118/admin/managing-load-balancing.html) [균형](https://docs.netapp.com/ko-kr/storagegrid-118/admin/managing-load-balancing.html) [조정에](https://docs.netapp.com/ko-kr/storagegrid-118/admin/managing-load-balancing.html) [대한](https://docs.netapp.com/ko-kr/storagegrid-118/admin/managing-load-balancing.html) [고려](https://docs.netapp.com/ko-kr/storagegrid-118/admin/managing-load-balancing.html) [사항](https://docs.netapp.com/ko-kr/storagegrid-118/admin/managing-load-balancing.html)["](https://docs.netapp.com/ko-kr/storagegrid-118/admin/managing-load-balancing.html).

**FabricPool**에 사용되는 로드 밸런서 끝점에 대한 테넌트 액세스에 대한 모범 사례

특정 부하 분산 엔드포인트를 사용하여 해당 버킷에 액세스할 수 있는 테넌트를 제어할 수 있습니다. 모든 테넌트를 허용하거나, 일부 테넌트를 허용하거나, 일부 테넌트를 차단할 수 있습니다. FabricPool 사용을 위해 로드 균형 조정 끝점을 만들 때 \* 모든 테넌트 허용 \* 을 선택합니다. ONTAP는 StorageGRID 버킷에 저장된 데이터를 암호화하므로 이 추가 보안 계층에서는 추가 보안이 제공되지 않습니다.

#### 보안 인증서에 대한 모범 사례

FabricPool 사용을 위해 StorageGRID 로드 밸런서 끝점을 만들 때 ONTAP가 StorageGRID를 사용하여 인증할 수 있도록 하는 보안 인증서를 제공합니다.

대부분의 경우 ONTAP와 StorageGRID 간의 연결은 TLS(전송 계층 보안) 암호화를 사용해야 합니다. TLS 암호화 없이 FabricPool를 사용하는 것은 지원되지만 권장되지 않습니다. StorageGRID 로드 밸런서 끝점에 대한 네트워크 프로토콜을 선택할 때 \* HTTPS \* 를 선택합니다. 그런 다음 ONTAP에서 StorageGRID를 인증할 수 있도록 보안 인증서를 제공합니다.

로드 밸런싱 끝점의 서버 인증서에 대한 자세한 내용은 다음을 참조하십시오.

- ["](https://docs.netapp.com/ko-kr/storagegrid-118/admin/using-storagegrid-security-certificates.html)[보안](https://docs.netapp.com/ko-kr/storagegrid-118/admin/using-storagegrid-security-certificates.html) [인증서를](https://docs.netapp.com/ko-kr/storagegrid-118/admin/using-storagegrid-security-certificates.html) [관리합니다](https://docs.netapp.com/ko-kr/storagegrid-118/admin/using-storagegrid-security-certificates.html)["](https://docs.netapp.com/ko-kr/storagegrid-118/admin/using-storagegrid-security-certificates.html)
- ["](https://docs.netapp.com/ko-kr/storagegrid-118/admin/managing-load-balancing.html)[로드](https://docs.netapp.com/ko-kr/storagegrid-118/admin/managing-load-balancing.html) [균형](https://docs.netapp.com/ko-kr/storagegrid-118/admin/managing-load-balancing.html) [조정에](https://docs.netapp.com/ko-kr/storagegrid-118/admin/managing-load-balancing.html) [대한](https://docs.netapp.com/ko-kr/storagegrid-118/admin/managing-load-balancing.html) [고려](https://docs.netapp.com/ko-kr/storagegrid-118/admin/managing-load-balancing.html) [사항](https://docs.netapp.com/ko-kr/storagegrid-118/admin/managing-load-balancing.html)["](https://docs.netapp.com/ko-kr/storagegrid-118/admin/managing-load-balancing.html)
- ["](https://docs.netapp.com/ko-kr/storagegrid-118/harden/hardening-guideline-for-server-certificates.html)[서버](https://docs.netapp.com/ko-kr/storagegrid-118/harden/hardening-guideline-for-server-certificates.html) [인증서에](https://docs.netapp.com/ko-kr/storagegrid-118/harden/hardening-guideline-for-server-certificates.html) [대한](https://docs.netapp.com/ko-kr/storagegrid-118/harden/hardening-guideline-for-server-certificates.html) [강화](https://docs.netapp.com/ko-kr/storagegrid-118/harden/hardening-guideline-for-server-certificates.html) [지침](https://docs.netapp.com/ko-kr/storagegrid-118/harden/hardening-guideline-for-server-certificates.html)["](https://docs.netapp.com/ko-kr/storagegrid-118/harden/hardening-guideline-for-server-certificates.html)

**ONTAP**에 인증서를 추가합니다

StorageGRID를 FabricPool 클라우드 계층으로 추가하는 경우 루트 및 하위 CA(인증 기관) 인증서를 포함하여 ONTAP 클러스터에 동일한 인증서를 설치해야 합니다.

인증서 만료 관리

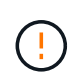

ONTAP와 StorageGRID 간의 연결을 보호하는 데 사용되는 인증서가 만료되면 FabricPool가 일시적으로 작동을 멈추고 ONTAP가 StorageGRID로 계층화된 데이터에 대한 액세스를 일시적으로 상실합니다.

인증서 만료 문제를 방지하려면 다음 모범 사례를 따르십시오.

- 로드 밸런서 끝점 인증서 만료 \* 및 \* S3 및 Swift API \* 알림에 대한 글로벌 서버 인증서 만료 등과 같이 인증서 만료 날짜에 근접했다는 경고를 신중하게 모니터링하십시오.
- 항상 인증서의 StorageGRID 및 ONTAP 버전을 동기화된 상태로 유지합니다. 로드 밸런서 끝점에 사용되는 인증서를 교체하거나 갱신하는 경우 클라우드 계층에 대해 ONTAP에서 사용하는 것과 동일한 인증서를 교체하거나 갱신해야 합니다.
- 공개적으로 서명된 CA 인증서를 사용합니다. CA에서 서명한 인증서를 사용하는 경우 그리드 관리 API를 사용하여 인증서 회전을 자동화할 수 있습니다. 따라서 만료 임박한 인증서를 중단 없이 교체할 수 있습니다.
- 자체 서명된 StorageGRID 인증서를 생성했으며 인증서가 곧 만료될 경우 기존 인증서가 만료되기 전에 StorageGRID 및 ONTAP에서 수동으로 인증서를 교체해야 합니다. 자체 서명된 인증서가 이미 만료된 경우 ONTAP에서 인증서 유효성 검사를 해제하면 액세스 손실이 방지됩니다.

을 참조하십시오 ["NetApp](https://kb.netapp.com/Advice_and_Troubleshooting/Hybrid_Cloud_Infrastructure/StorageGRID/How_to_configure_a_new_StorageGRID_self-signed_server_certificate_on_an_existing_ONTAP_FabricPool_deployment) [기](https://kb.netapp.com/Advice_and_Troubleshooting/Hybrid_Cloud_Infrastructure/StorageGRID/How_to_configure_a_new_StorageGRID_self-signed_server_certificate_on_an_existing_ONTAP_FabricPool_deployment)술 [자료](https://kb.netapp.com/Advice_and_Troubleshooting/Hybrid_Cloud_Infrastructure/StorageGRID/How_to_configure_a_new_StorageGRID_self-signed_server_certificate_on_an_existing_ONTAP_FabricPool_deployment)[:](https://kb.netapp.com/Advice_and_Troubleshooting/Hybrid_Cloud_Infrastructure/StorageGRID/How_to_configure_a_new_StorageGRID_self-signed_server_certificate_on_an_existing_ONTAP_FabricPool_deployment) 기[존](https://kb.netapp.com/Advice_and_Troubleshooting/Hybrid_Cloud_Infrastructure/StorageGRID/How_to_configure_a_new_StorageGRID_self-signed_server_certificate_on_an_existing_ONTAP_FabricPool_deployment) [ONTAP FabricPool](https://kb.netapp.com/Advice_and_Troubleshooting/Hybrid_Cloud_Infrastructure/StorageGRID/How_to_configure_a_new_StorageGRID_self-signed_server_certificate_on_an_existing_ONTAP_FabricPool_deployment) 배[포에서](https://kb.netapp.com/Advice_and_Troubleshooting/Hybrid_Cloud_Infrastructure/StorageGRID/How_to_configure_a_new_StorageGRID_self-signed_server_certificate_on_an_existing_ONTAP_FabricPool_deployment) [새](https://kb.netapp.com/Advice_and_Troubleshooting/Hybrid_Cloud_Infrastructure/StorageGRID/How_to_configure_a_new_StorageGRID_self-signed_server_certificate_on_an_existing_ONTAP_FabricPool_deployment)[로운](https://kb.netapp.com/Advice_and_Troubleshooting/Hybrid_Cloud_Infrastructure/StorageGRID/How_to_configure_a_new_StorageGRID_self-signed_server_certificate_on_an_existing_ONTAP_FabricPool_deployment) [StorageGRID](https://kb.netapp.com/Advice_and_Troubleshooting/Hybrid_Cloud_Infrastructure/StorageGRID/How_to_configure_a_new_StorageGRID_self-signed_server_certificate_on_an_existing_ONTAP_FabricPool_deployment) [자체](https://kb.netapp.com/Advice_and_Troubleshooting/Hybrid_Cloud_Infrastructure/StorageGRID/How_to_configure_a_new_StorageGRID_self-signed_server_certificate_on_an_existing_ONTAP_FabricPool_deployment) [서명](https://kb.netapp.com/Advice_and_Troubleshooting/Hybrid_Cloud_Infrastructure/StorageGRID/How_to_configure_a_new_StorageGRID_self-signed_server_certificate_on_an_existing_ONTAP_FabricPool_deployment) [서버](https://kb.netapp.com/Advice_and_Troubleshooting/Hybrid_Cloud_Infrastructure/StorageGRID/How_to_configure_a_new_StorageGRID_self-signed_server_certificate_on_an_existing_ONTAP_FabricPool_deployment) [인증서를](https://kb.netapp.com/Advice_and_Troubleshooting/Hybrid_Cloud_Infrastructure/StorageGRID/How_to_configure_a_new_StorageGRID_self-signed_server_certificate_on_an_existing_ONTAP_FabricPool_deployment) [구성하는](https://kb.netapp.com/Advice_and_Troubleshooting/Hybrid_Cloud_Infrastructure/StorageGRID/How_to_configure_a_new_StorageGRID_self-signed_server_certificate_on_an_existing_ONTAP_FabricPool_deployment) [방](https://kb.netapp.com/Advice_and_Troubleshooting/Hybrid_Cloud_Infrastructure/StorageGRID/How_to_configure_a_new_StorageGRID_self-signed_server_certificate_on_an_existing_ONTAP_FabricPool_deployment)법["](https://kb.netapp.com/Advice_and_Troubleshooting/Hybrid_Cloud_Infrastructure/StorageGRID/How_to_configure_a_new_StorageGRID_self-signed_server_certificate_on_an_existing_ONTAP_FabricPool_deployment) 를 참조하십시오.

### <span id="page-3-0"></span>**FabricPool** 데이터에 **ILM**을 사용하는 모범 사례

FabricPool를 사용하여 데이터를 StorageGRID에 계층화할 경우 FabricPool 데이터에 대한 StorageGRID 정보 라이프사이클 관리(ILM)를 사용하기 위한 요구사항을 이해해야 합니다.

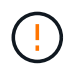

FabricPool에는 StorageGRID ILM 규칙 또는 정책에 대한 지식이 없습니다. StorageGRID ILM 정책이 잘못 구성된 경우 데이터 손실이 발생할 수 있습니다. 자세한 내용은 을 참조하십시오 ["ILM](https://docs.netapp.com/ko-kr/storagegrid-118/ilm/what-ilm-rule-is.html) [규칙](https://docs.netapp.com/ko-kr/storagegrid-118/ilm/what-ilm-rule-is.html) [생성](https://docs.netapp.com/ko-kr/storagegrid-118/ilm/what-ilm-rule-is.html)[:](https://docs.netapp.com/ko-kr/storagegrid-118/ilm/what-ilm-rule-is.html) [개](https://docs.netapp.com/ko-kr/storagegrid-118/ilm/what-ilm-rule-is.html)요["](https://docs.netapp.com/ko-kr/storagegrid-118/ilm/what-ilm-rule-is.html) 및 ["ILM](https://docs.netapp.com/ko-kr/storagegrid-118/ilm/creating-ilm-policy.html) [정책](https://docs.netapp.com/ko-kr/storagegrid-118/ilm/creating-ilm-policy.html) [생성](https://docs.netapp.com/ko-kr/storagegrid-118/ilm/creating-ilm-policy.html)[:](https://docs.netapp.com/ko-kr/storagegrid-118/ilm/creating-ilm-policy.html) [개](https://docs.netapp.com/ko-kr/storagegrid-118/ilm/creating-ilm-policy.html)요["](https://docs.netapp.com/ko-kr/storagegrid-118/ilm/creating-ilm-policy.html).

#### **FabricPool**에서 **ILM** 사용 지침

FabricPool 설정 마법사를 사용하면 마법사는 사용자가 생성하는 각 S3 버킷에 대한 새 ILM 규칙을 자동으로 생성하고 해당 규칙을 비활성 정책에 추가합니다. 정책을 활성화하라는 메시지가 표시됩니다. 자동으로 생성된 규칙은 권장되는 모범 사례를 따릅니다. 단일 사이트에서 2+1 삭제 코딩을 사용합니다.

FabricPool 설정 마법사를 사용하지 않고 StorageGRID를 수동으로 구성하는 경우에는 이러한 지침을 검토하여 ILM 규칙 및 ILM 정책이 FabricPool 데이터 및 비즈니스 요구 사항에 적합한지 확인하십시오. 이러한 지침을 충족하기 위해 새 규칙을 생성하고 활성 ILM 정책을 업데이트해야 할 수 있습니다.

• 복제 및 삭제 코딩 규칙을 조합하여 클라우드 계층 데이터를 보호할 수 있습니다.

가장 권장되는 모범 사례는 비용 효율적인 데이터 보호를 위해 사이트 내에서 2+1 삭제 코딩을 사용하는 것입니다. 삭제 코딩은 더 많은 CPU를 사용하지만 복제에 비해 스토리지 용량이 훨씬 적습니다. 4+1 및 6+1 구성표는 2+1 구성표보다 적은 용량을 사용합니다. 그러나 그리드 확장 중에 스토리지 노드를 추가해야 하는 경우 4+1 및 6+1 구성표는 유연하지 않습니다. 자세한 내용은 을 참조하십시오 ["](https://docs.netapp.com/ko-kr/storagegrid-118/expand/adding-storage-capacity-for-erasure-coded-objects.html)삭[제](https://docs.netapp.com/ko-kr/storagegrid-118/expand/adding-storage-capacity-for-erasure-coded-objects.html) [코딩](https://docs.netapp.com/ko-kr/storagegrid-118/expand/adding-storage-capacity-for-erasure-coded-objects.html) [오브](https://docs.netapp.com/ko-kr/storagegrid-118/expand/adding-storage-capacity-for-erasure-coded-objects.html)젝트[를](https://docs.netapp.com/ko-kr/storagegrid-118/expand/adding-storage-capacity-for-erasure-coded-objects.html) [위한](https://docs.netapp.com/ko-kr/storagegrid-118/expand/adding-storage-capacity-for-erasure-coded-objects.html) [스토리지](https://docs.netapp.com/ko-kr/storagegrid-118/expand/adding-storage-capacity-for-erasure-coded-objects.html) [용](https://docs.netapp.com/ko-kr/storagegrid-118/expand/adding-storage-capacity-for-erasure-coded-objects.html)량을 [추가합니다](https://docs.netapp.com/ko-kr/storagegrid-118/expand/adding-storage-capacity-for-erasure-coded-objects.html)["](https://docs.netapp.com/ko-kr/storagegrid-118/expand/adding-storage-capacity-for-erasure-coded-objects.html).

• FabricPool 데이터에 적용되는 각 규칙은 삭제 코딩을 사용하거나 적어도 두 개의 복제된 복사본을 만들어야 합니다.

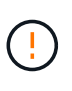

특정 기간 동안 복제된 복사본을 하나만 생성하는 ILM 규칙은 데이터가 영구적으로 손실될 위험이 있습니다. 복제된 객체 복제본이 하나만 있는 경우 스토리지 노드에 장애가 발생하거나 심각한 오류가 발생한 경우 해당 객체가 손실됩니다. 또한 업그레이드와 같은 유지보수 절차 중에는 개체에 대한 액세스가 일시적으로 중단됩니다.

• 필요한 경우 ["StorageGRID](https://docs.netapp.com/ko-kr/storagegrid-118/fabricpool/remove-fabricpool-data.html)[에서](https://docs.netapp.com/ko-kr/storagegrid-118/fabricpool/remove-fabricpool-data.html) [FabricPool](https://docs.netapp.com/ko-kr/storagegrid-118/fabricpool/remove-fabricpool-data.html) [데이터를](https://docs.netapp.com/ko-kr/storagegrid-118/fabricpool/remove-fabricpool-data.html) [제거합니다](https://docs.netapp.com/ko-kr/storagegrid-118/fabricpool/remove-fabricpool-data.html)["](https://docs.netapp.com/ko-kr/storagegrid-118/fabricpool/remove-fabricpool-data.html)에서 ONTAP를 사용하여 FabricPool 볼륨에 대한 모든 데이터를 검색하고 성능 계층으로 상향 이동합니다.

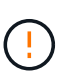

데이터 손실을 방지하려면 FabricPool 클라우드 계층 데이터를 만료 또는 삭제할 ILM 규칙을 사용하지 마십시오. 각 ILM 규칙의 보존 기간을 \* Forever \* 로 설정하여 StorageGRID ILM에서 FabricPool 개체가 삭제되지 않도록 합니다.

• FabricPool 클라우드 계층 데이터를 버킷에서 다른 위치로 이동할 규칙을 만들지 마십시오. 클라우드 스토리지 풀을 사용하여 FabricPool 데이터를 다른 오브젝트 저장소로 이동할 수는 없습니다. 마찬가지로 아카이브 노드를 사용하여 FabricPool 데이터를 테이프에 아카이빙할 수 없습니다.

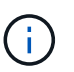

FabricPool에서 클라우드 스토리지 풀 타겟의 객체를 검색하는 지연 시간이 추가되었기 때문에 클라우드 스토리지 풀을 사용할 수 없습니다.

• ONTAP 9.8부터 객체 태그를 생성하여 계층형 데이터를 쉽게 분류하고 정렬할 수 있습니다. 예를 들어, StorageGRID에 연결된 FabricPool 볼륨에만 태그를 설정할 수 있습니다. 그런 다음 StorageGRID에서 ILM 규칙을 만들 때 개체 태그 고급 필터를 사용하여 이 데이터를 선택하고 배치할 수 있습니다.

## <span id="page-5-0"></span>기타 **StorageGRID** 및 **FabricPool** 모범 사례

FabricPool와 함께 사용하도록 StorageGRID 시스템을 구성할 때 다른 StorageGRID 옵션을 변경해야 할 수 있습니다. 글로벌 설정을 변경하기 전에 변경이 다른 S3 애플리케이션에 어떤 영향을 미치는지 고려하십시오.

#### 감사 메시지 및 로그 대상

FabricPool 워크로드는 읽기 작업의 비율이 높아 대량의 감사 메시지를 생성할 수 있는 경우가 많습니다.

- FabricPool 또는 다른 S3 응용 프로그램에 대한 클라이언트 읽기 작업 기록이 필요하지 않은 경우 \* 구성 \* > \* 모니터링 \* > \* 감사 및 syslog 서버 \* 로 이동합니다. 클라이언트 읽기 \* 설정을 \* 오류 \* 로 변경하여 감사 로그에 기록되는 감사 메시지 수를 줄입니다. 을 참조하십시오 ["](https://docs.netapp.com/ko-kr/storagegrid-118/monitor/configure-audit-messages.html)감[사](https://docs.netapp.com/ko-kr/storagegrid-118/monitor/configure-audit-messages.html) 메[시지](https://docs.netapp.com/ko-kr/storagegrid-118/monitor/configure-audit-messages.html) [및](https://docs.netapp.com/ko-kr/storagegrid-118/monitor/configure-audit-messages.html) [로그](https://docs.netapp.com/ko-kr/storagegrid-118/monitor/configure-audit-messages.html) [대상을](https://docs.netapp.com/ko-kr/storagegrid-118/monitor/configure-audit-messages.html) [구성합니다](https://docs.netapp.com/ko-kr/storagegrid-118/monitor/configure-audit-messages.html)["](https://docs.netapp.com/ko-kr/storagegrid-118/monitor/configure-audit-messages.html) 를 참조하십시오.
- 대규모 그리드가 있거나, 여러 유형의 S3 애플리케이션을 사용하거나, 모든 감사 데이터를 보존하려는 경우, 외부 syslog 서버를 구성하고 감사 정보를 원격으로 저장합니다. 외부 서버를 사용하면 감사 데이터의 완성도를 낮추지 않고도 감사 메시지 로깅의 성능 영향을 최소화할 수 있습니다. 을 참조하십시오 ["](https://docs.netapp.com/ko-kr/storagegrid-118/monitor/considerations-for-external-syslog-server.html)[외](https://docs.netapp.com/ko-kr/storagegrid-118/monitor/considerations-for-external-syslog-server.html)부 [syslog](https://docs.netapp.com/ko-kr/storagegrid-118/monitor/considerations-for-external-syslog-server.html) [서버에](https://docs.netapp.com/ko-kr/storagegrid-118/monitor/considerations-for-external-syslog-server.html) [대한](https://docs.netapp.com/ko-kr/storagegrid-118/monitor/considerations-for-external-syslog-server.html) [고려](https://docs.netapp.com/ko-kr/storagegrid-118/monitor/considerations-for-external-syslog-server.html) [사항](https://docs.netapp.com/ko-kr/storagegrid-118/monitor/considerations-for-external-syslog-server.html)["](https://docs.netapp.com/ko-kr/storagegrid-118/monitor/considerations-for-external-syslog-server.html) 를 참조하십시오.

#### 오브젝트 암호화

StorageGRID를 구성할 때 필요에 따라 를 활성화할 수 있습니다 ["](https://docs.netapp.com/ko-kr/storagegrid-118/admin/changing-network-options-object-encryption.html)[저장된](https://docs.netapp.com/ko-kr/storagegrid-118/admin/changing-network-options-object-encryption.html) [오브](https://docs.netapp.com/ko-kr/storagegrid-118/admin/changing-network-options-object-encryption.html)젝트 [암호화에](https://docs.netapp.com/ko-kr/storagegrid-118/admin/changing-network-options-object-encryption.html) [대한](https://docs.netapp.com/ko-kr/storagegrid-118/admin/changing-network-options-object-encryption.html) [글로벌](https://docs.netapp.com/ko-kr/storagegrid-118/admin/changing-network-options-object-encryption.html) [옵션입니다](https://docs.netapp.com/ko-kr/storagegrid-118/admin/changing-network-options-object-encryption.html)["](https://docs.netapp.com/ko-kr/storagegrid-118/admin/changing-network-options-object-encryption.html) 다른 StorageGRID 클라이언트에 데이터 암호화가 필요한 경우 FabricPool에서 StorageGRID로 계층화된 데이터는 이미 암호화되므로 StorageGRID 설정을 활성화할 필요가 없습니다. 클라이언트측 암호화 키는 ONTAP의 소유입니다.

#### 오브젝트 압축

StorageGRID를 구성할 때 를 활성화하지 마십시오 ["](https://docs.netapp.com/ko-kr/storagegrid-118/admin/configuring-stored-object-compression.html)[저장된](https://docs.netapp.com/ko-kr/storagegrid-118/admin/configuring-stored-object-compression.html) [개체를](https://docs.netapp.com/ko-kr/storagegrid-118/admin/configuring-stored-object-compression.html) [압축](https://docs.netapp.com/ko-kr/storagegrid-118/admin/configuring-stored-object-compression.html)하는 [전](https://docs.netapp.com/ko-kr/storagegrid-118/admin/configuring-stored-object-compression.html)[역](https://docs.netapp.com/ko-kr/storagegrid-118/admin/configuring-stored-object-compression.html) [옵션](https://docs.netapp.com/ko-kr/storagegrid-118/admin/configuring-stored-object-compression.html)[".](https://docs.netapp.com/ko-kr/storagegrid-118/admin/configuring-stored-object-compression.html) FabricPool에서 StorageGRID로 계층화된 데이터는 이미 압축된 상태입니다. StorageGRID 옵션을 사용하면 개체의 크기가 더 작아지지 않습니다.

#### 버킷 일관성

FabricPool 버킷의 경우 새 버킷의 기본 정합성 보장인 \* 새 버킷의 경우 Read-after-new-write \* 가 권장됩니다. 사용 가능 \* 또는 \* 강력한 사이트 \* 를 사용하도록 FabricPool 버킷을 편집하지 마십시오.

#### **FabricPool** 계층화

StorageGRID 노드에서 NetApp ONTAP 시스템에서 할당된 스토리지를 사용하는 경우 볼륨에 FabricPool 계층화 정책이 활성화되어 있지 않은지 확인합니다. 예를 들어 StorageGRID 노드가 VMware 호스트에서 실행 중인 경우 StorageGRID 노드의 데이터 저장소를 백업하는 볼륨에 FabricPool 계층화 정책이 설정되어 있지 않은지 확인합니다. StorageGRID 노드와 함께 사용되는 볼륨에 대해 FabricPool 계층화를 사용하지 않도록 설정하면 문제 해결과 스토리지 작업이 간소화됩니다.

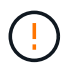

FabricPool를 사용하여 StorageGRID 관련 데이터를 StorageGRID 자체로 계층화하지 마십시오. StorageGRID 데이터를 StorageGRID로 다시 계층화하면 문제 해결과 운영 복잡성이 늘어납니다. Copyright © 2024 NetApp, Inc. All Rights Reserved. 미국에서 인쇄됨 본 문서의 어떠한 부분도 저작권 소유자의 사전 서면 승인 없이는 어떠한 형식이나 수단(복사, 녹음, 녹화 또는 전자 검색 시스템에 저장하는 것을 비롯한 그래픽, 전자적 또는 기계적 방법)으로도 복제될 수 없습니다.

NetApp이 저작권을 가진 자료에 있는 소프트웨어에는 아래의 라이센스와 고지사항이 적용됩니다.

본 소프트웨어는 NetApp에 의해 '있는 그대로' 제공되며 상품성 및 특정 목적에의 적합성에 대한 명시적 또는 묵시적 보증을 포함하여(이에 제한되지 않음) 어떠한 보증도 하지 않습니다. NetApp은 대체품 또는 대체 서비스의 조달, 사용 불능, 데이터 손실, 이익 손실, 영업 중단을 포함하여(이에 국한되지 않음), 이 소프트웨어의 사용으로 인해 발생하는 모든 직접 및 간접 손해, 우발적 손해, 특별 손해, 징벌적 손해, 결과적 손해의 발생에 대하여 그 발생 이유, 책임론, 계약 여부, 엄격한 책임, 불법 행위(과실 또는 그렇지 않은 경우)와 관계없이 어떠한 책임도 지지 않으며, 이와 같은 손실의 발생 가능성이 통지되었다 하더라도 마찬가지입니다.

NetApp은 본 문서에 설명된 제품을 언제든지 예고 없이 변경할 권리를 보유합니다. NetApp은 NetApp의 명시적인 서면 동의를 받은 경우를 제외하고 본 문서에 설명된 제품을 사용하여 발생하는 어떠한 문제에도 책임을 지지 않습니다. 본 제품의 사용 또는 구매의 경우 NetApp에서는 어떠한 특허권, 상표권 또는 기타 지적 재산권이 적용되는 라이센스도 제공하지 않습니다.

본 설명서에 설명된 제품은 하나 이상의 미국 특허, 해외 특허 또는 출원 중인 특허로 보호됩니다.

제한적 권리 표시: 정부에 의한 사용, 복제 또는 공개에는 DFARS 252.227-7013(2014년 2월) 및 FAR 52.227- 19(2007년 12월)의 기술 데이터-비상업적 품목에 대한 권리(Rights in Technical Data -Noncommercial Items) 조항의 하위 조항 (b)(3)에 설명된 제한사항이 적용됩니다.

여기에 포함된 데이터는 상업용 제품 및/또는 상업용 서비스(FAR 2.101에 정의)에 해당하며 NetApp, Inc.의 독점 자산입니다. 본 계약에 따라 제공되는 모든 NetApp 기술 데이터 및 컴퓨터 소프트웨어는 본질적으로 상업용이며 개인 비용만으로 개발되었습니다. 미국 정부는 데이터가 제공된 미국 계약과 관련하여 해당 계약을 지원하는 데에만 데이터에 대한 전 세계적으로 비독점적이고 양도할 수 없으며 재사용이 불가능하며 취소 불가능한 라이센스를 제한적으로 가집니다. 여기에 제공된 경우를 제외하고 NetApp, Inc.의 사전 서면 승인 없이는 이 데이터를 사용, 공개, 재생산, 수정, 수행 또는 표시할 수 없습니다. 미국 국방부에 대한 정부 라이센스는 DFARS 조항 252.227-7015(b)(2014년 2월)에 명시된 권한으로 제한됩니다.

#### 상표 정보

NETAPP, NETAPP 로고 및 <http://www.netapp.com/TM>에 나열된 마크는 NetApp, Inc.의 상표입니다. 기타 회사 및 제품 이름은 해당 소유자의 상표일 수 있습니다.